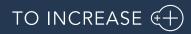

Author: Krishna Chaitanya Polapragada, PM

## Advanced Manufacturing and Project Planning 10.5.9.145 for

Dynamics 365 for Finance and Operations 10.0

Release Notes

## Table of Contents

| 1.  | General                                                      | 4 |
|-----|--------------------------------------------------------------|---|
|     |                                                              |   |
| 1.1 | Purpose                                                      | 4 |
| 1.2 | Audience                                                     | 4 |
| 1.3 | Content list                                                 | 4 |
| 1.4 | Advanced Manufacturing and Project Planning license coverage | 5 |
| 1.5 | Certificate Renewal Information                              | 6 |
| 1.6 | Upgrade from earlier versions                                | 6 |
| 1.7 | Important License update                                     |   |
| 1.8 | Support for multiple languages                               | 7 |
|     |                                                              |   |
| 2.  | New features                                                 | 9 |
|     |                                                              |   |
| 2.1 | Common features                                              |   |
| 2.2 | New features for this release1                               |   |
| 2.3 | Discontinued features as per current release1                | 3 |
|     |                                                              |   |
| 3.  | Fixes summary1                                               | 4 |
| 2.4 |                                                              |   |
| 3.1 | Fixes for this release                                       | 4 |
| 4.  | Known Issues1                                                | 7 |
| 4.  | NIIOWII ISSUES                                               |   |

## **Document Information**

| Title              | Advanced Manufacturing and Project Planning 10.5.9.145 for Dynamics 365 for Finance and Operations 10.0 |
|--------------------|----------------------------------------------------------------------------------------------------|
| Subtitle (Subject) | Release Notes                                                                                           |
| Solution Suite     | Advanced Manufacturing and Project Planning                                                             |
| Category           | Release Notes                                                                                           |
| Author             | Krishna Chaitanya Polapragada                                                                           |
| Published Date     | 4/17/2023                                                                                               |
| Status             | Final                                                                                                   |

#### © Copyright To-Increase 2019. All rights reserved.

The information in this document is subject to change without notice. No part of this document may be reproduced, stored or transmitted in any form or by any means, electronic or mechanical, for any purpose, without the express written permission of To-Increase B.V. To-Increase B.V. assumes no liability for any damages incurred, directly or indirectly, from any errors, omissions or discrepancies between the software and the information contained in this document.

## 1. General

## 1.1 Purpose

This document describes the functionality developed for Advanced Manufacturing and Project Planning 10.5.9.145 for Dynamics 365 for Finance and Operations 10.0.

Purpose of this release is:

| Торіс                                     | Yes/ No | Remarks |
|-------------------------------------------|---------|---------|
| Update to new Microsoft release           | Yes     |         |
| New features                              | Yes     |         |
| New D365 functional topics considerations | No      |         |
| Bug fixes                                 | Yes     |         |
| Discontinued features                     | No      |         |

See chapter 4 for known issues.

### **1.2** Audience

The audience for this document is certified partners selling and implementing as well as customers who have bought the solution.

### **1.3** Content list

Advanced Manufacturing and Project Planning 10.5.9.145 for Dynamics 365 for Finance and Operations 10.0 is released on the following Microsoft Dynamics 365 build and this consists of the below deliverables.

| Installed product version                                       | Installed Platform version   | Remarks |
|-----------------------------------------------------------------|------------------------------|---------|
| Microsoft Dynamics 365 for<br>Finance and Operations<br>10.0.30 | Platform Update 54 or higher |         |

| Product     | Version    | Туре               | Remarks |
|-------------|------------|--------------------|---------|
| АХТvp       | 10.5.9.145 | Deployable package |         |
| AXTctrl     | 10.5.9.145 | Deployable package |         |
| AXTplatform | 10.0.11.13 | Deployable package |         |

#### Important notes:

The minimal required AXtension<sup>®</sup> Planning & Control and AXtension<sup>®</sup> Invoice Processing versions for AXtension<sup>®</sup> Planning & Control - Subcontractor Management to work are:

AXtension<sup>®</sup> Planning & Control release 10.2.0.94

AXtension<sup>®</sup> Invoice Processing release 10.5.8.304

Advanced Manufacturing and Project Planning is compatible with the following solutions for Dynamics 365 for Finance and Operations.

| Product                          | Remarks                             |
|----------------------------------|-------------------------------------|
| Rapid Value                      | Optional, requires separate license |
| Advanced Maintenance and Service | Optional, requires separate license |
| Advanced Project Management      | Optional, requires separate license |
| Product Engineering              | Optional, requires separate license |
| Business integration Solutions   | Optional, requires separate license |
| Invoice Workflow                 | Optional, requires separate license |

Note that it cannot be excluded that above solutions may require merge efforts when applying them in one combined installation. This may affect functions and features of one or more of these solutions.

# 1.4 Advanced Manufacturing and Project Planning license coverage

Advanced Manufacturing and Project Planning is governed by licenses that control access to specific functions and features.

| Feature                           | License | Remarks                                             |
|-----------------------------------|---------|-----------------------------------------------------|
| Task Planning (Project)           | APP     | For Projects and Project quotations                 |
| Resource Planning (Project)       | APP     | For Projects and Project quotations                 |
| Capacity overview (Project)       | APP     | For Projects and Project quotations                 |
| Task Planning (Production)        | AMP     | For Production orders and Planned production orders |
| Resource Planning<br>(Production) | AMP     | For Production orders and Planned production orders |
| Capacity overview<br>(Production) | AMP     | For Production orders and Planned production orders |

When both licenses are present, Advanced Manufacturing Planning works seamlessly with Advanced Project Planning.

## 1.5 Certificate Renewal Information

As an Independent Software Vendor, we provide you with licenses which can be used to enable/use our solution. These licenses are based on a Microsoft certificate which is part of our solution. This certificate expires every 3 years, this year per 09-06-2023. At that moment it must be renewed, and new licenses need to be installed.

Please make sure you install the latest update before June 9th, as these releases do contain the new certificate. Together with this update, you must install the new license. New licenses will only work together with the new certificate.

In case you get an error message 'license is not valid' during installation, then there is a mismatch between license and software package. After installing the latest update and latest license, please verify by logging into the application and see the respective menus.

Please note that if you try to re-load licenses for standard D365 F&O (e.g., adding more users) before installing the latest version and license, it will cause a re-validation of all ISV licenses, and that will cause the license for the To-Increase solution to fail as the underlying certificate is no longer valid. Users can no longer make use of the functionality.

If you have not received the new license deliverable(s), you can obtain the new license(s) from To-Increase by sending an email to swdist@to-increase.com. Also, do not forget to mention the LCS project name and URL to which the license needs to be added.

After installing the update, the security certificate renewal can be completed in 3 simple steps. Step 1: Install the update and navigate to the Solution Management Workspace Step 2: Click the 'Retrieve available licenses' in the action pane. Step 3: Validate the licenses for correctness and completeness and click import.

Click <u>here</u> for more information on the Solution Management Workspace.

### **1.6** Upgrade from earlier versions

Upgrade of Advanced Manufacturing and Project Planning from Advanced Project Planning for D365 7.3 onwards is supported via the use of the migration process and tooling as required to upgrade from Microsoft Dynamics 365 for Operations.

#### Important update:

If any customer plans to update to any build later than 10.0.29 for APM, you must uptake this latest release delivered on the top of 10.0.28 initially to get rid of any compilation errors.

### **1.7** Important License update

The code signing certificate that is used for licensing the Axtension solutions is renewed. New licenses must be installed with this or later versions.

### **1.8** Support for multiple languages

At To-Increase, we are constantly working to upgrade our solutions and encourage customers to participate by sharing feedback. We had earlier launched an in-app feedback option in our D365 solutions, where our customers can share their feedback and requests while using our solutions. We did receive multiple requests for translations in other (European) languages. We picked the most requested languages and added it to our roadmap.

From April 2023 release, we do support Advanced Project Management in 10 different languages out of the box. The user interface is, as part of the strategy, available in the next languages: English (US), German, French, Spanish, Portuguese, Dutch, Italian, Norwegian, Swedish, Danish.

To-Increase is using the Microsoft Dynamics 365 Translation Service for automated translations of user interface elements. In our solutions we use standard labels and new solution specific labels. The standard labels are already provided with translations done by Microsoft. The solution specific labels are now also available to users in more languages.

As we used automated translations and reused existing labels it might be the case that some translations are wrongly translated. With a single translation unit, the AI powered translation service is not aware if it should be translated as noun or verb. Some words do have multiple meanings, like "application". It could be related to recruitment or a software solution. If you come across such issue, please use the in-app feedback, or create a support case, so we can improve the translations for future releases.

If you are in the need for other languages or your business requires a different term, you can extend the label files with a small development effort.

If you have customizations on the translations in your current environment, check if this is done in a separate extension model and correct extension naming convention. If e.g., the name of the To-Increase label file in the English language is TILabel.en-US.label.txt, the new translation in German provided by To-Increase will get the file name TILabel.de.label.txt. Ensure your customization will then have a naming convention including the keyword extension. A German extension label file has then the name TILabel.ext. The extension labels will have priority above the standard provided labels. You can also choose to remove your labels and uptake our new standard translations.

The next label file(s) are part of this release: List all label files.

LABEL.en-us.label.txt LABEL.da.label.txt LABEL.de.label.txt LABEL.es.label.txt LABEL.fr.label.txt LABEL.it.label.txt LABEL.nb-NO.label.txt LABEL.nl.label.txt LABEL.pt-PT.label.txt LABEL.sv.label.txt

Excluded from our translations:

- To-Increase will continue to offer its services to customers and partners in English.
- Our website, product documentation, release notes, and any other updates will be available in English only.

## 2. New features

### 2.1 Common features

To-Increase is offering various add-on solutions. Some features and technical solutions are common or could be common for all our solutions on the Dynamics 365 Finance and Operations platform. As of November 2022, we will start leveraging a new common library model.

The common library model will be a centralized location where the new common features will be added automatically, and customers don't have to make an additional effort to update the build pipelines after the first enablement of this model.

ISV licensing is technically supported with a code signing certificate. The certificate we must use is expiring every three years, next up for renewal in 2023. Soon, our solutions will refer to this common model for the code signing certificate, instead of maintaining it separately in all our solutions.

Next to technical content, the common library comes with features which are beneficial to our customers. E.g., a solutions Management dashboard gives a clear view of currently installed versions, status of license, option to renew licenses without any downtime, easy access to release notes and documentation, and the ability to leave feedback through the in-app feedback system.

| P Filter                      | Installed only      |           | Advanced Discrete Manufactur     | ing                              |  |
|-------------------------------|---------------------|-----------|----------------------------------|----------------------------------|--|
| Solution                      | ↑ Installed version | Status    | :                                |                                  |  |
| Advanced Discrete Manufa      | cturi               | ×         |                                  | ION IS NOT INSTALLED             |  |
| Advanced Project Manager      | nent                | ×         | Solution description             |                                  |  |
| Anywhere Mobility Studio      |                     | $\times$  | Help manufacturers solve probler | ns and streamline process flows. |  |
| Business Integration Solution | on 10.0.99.999      | $\odot$   |                                  |                                  |  |
| Data Entry Workflow           |                     | ×         | License                          | Status Expiry date               |  |
| Data Modeling Studio          |                     | ×         | Construction                     | A                                |  |
| Data Quality Studio           | 10.0.18.2           | $\otimes$ | Equipment                        | A                                |  |
| DynaRent                      | 10.0.28.43          | 0         | Advanced Project Management      | 8                                |  |
| PLM Integration for Engine    |                     | ×         | Product Engineering a            | A                                |  |
|                               |                     |           |                                  |                                  |  |
| RapidValue BPM Suite          | 10.0.26.37          | $\odot$   |                                  |                                  |  |

On all To-Increase forms, there is on the left-top of the forms a smiley icon in the menu where you can provide us feedback, suggestions, and ideas so we can learn how improve our solutions.

### To-Increase would love your feedback!

Please rate your experience in using the All solutions screen.

| C | ) | 5 - Excellent |
|---|---|---------------|
| C | ) | 4             |
| C | ) | 3             |
| C | ) | 2             |
| C | ) | 1 - Poor      |

| 11 | · `` | . 4 |   | D    |
|----|------|-----|---|------|
|    | - 1  | - 1 | - | Pool |
|    |      |     |   | 1.00 |

Please tell us why you chose the rating. Additional insights would help us improve our products further.

Thank you for providing us feedback!

Your privacy is important to us. To protect your privacy, please don't include any personal information.

> Submit Cancel

#### New features for this release 2.2

| ID          | Title                                                                       | Description                                                                                               |
|-------------|-----------------------------------------------------------------------------|----------------------------------------------------------------------------------------------------|
| 1059145F-01 | Include negative Purchase Order<br>Lines as committed costs                 | Committed costs should show both positive and negative lines                                              |
| 1058144F-01 | Allow editing description of<br>unconfirmed progress &<br>estimate data set | It is now possible to adjust the description of the progress & estimate data set, while it is unconfirmed |
| 1051133F-01 | Add required number of<br>resources to resource planning<br>tooltip         | The resource planning tooltip now also displays the number of resources for a task.                       |

| 1050132F-01 | Import template (insert below,<br>insert above, insert as child) | <ul> <li>When importing a template on a WBS, by default the template is imported as child of the selected task in the WBS. This functionality has been extended:</li> <li>The user can select to import the template below, above or as child of the selected task.</li> <li>When importing the template as child of the selected task the user can define what do to with incoming, outgoing links to the selected task. The user has the option to remove or re-direct these links.</li> </ul>                                                                                                    |
|-------------|------------------------------------------------------------------|----------------------------------------------------------------------------------------------------|
| 1050132F-02 | Double click on link to update relation                          | In the task planning double clicking on a link<br>between two activities will open a dialog to<br>change the properties of a link. The link properties<br>can be edited for quotation and project tasks.                                                                                                    |
| 1050132F-03 | Automatic creation of critical<br>path ID                        | <ul> <li>When creating a new (sub)project the critical path<br/>ID for the project can now be generated<br/>automatically depending on the new parameter<br/>'Default critical path ID'. This parameter can have<br/>folling values:</li> <li>Manual (Default value) - no critical path ID will be<br/>generated automatically</li> <li>Unique per (sub) project - a critical path ID will be<br/>created for each new project. The ID is equal to<br/>the project ID</li> <li>Project + sub-projects - the critical path ID for<br/>sub-projects is set to the critical path ID of the<br/>parent project</li> </ul> |
| 1050132F-04 | Right mouse context menu                                         | In the Task and Resource planning clicking with the right mouse in the Gantt now provides a context menu through which a lot of actions are available.                                                                                                    |
| 1050132F-05 | Rename subcontractor<br>management role                          | The role P&C subcontract manager has been renamed to [P&C] AXtension <sup>®</sup> Planning & Control Subcontractor manager.                                                                                                    |
| 1050132F-06 | Allow summary tasks to be stored as template                     | It is now also possible to create a WBS template<br>from a selected summary task in stead of always<br>creating a template for a complete project WBS .                                                                                                    |
| 1050132F-07 | Planning rearrange mode                                          | The following options are moved from the arrange<br>options to the toolbar above the Gantt control for<br>easy access:<br>- Move up<br>- Move down<br>- Indent<br>- Outdent                                                                                                    |

|             |                                                                                       | Added extra option 'Expand to' to expand or collapse project WBS to a specific level.                                                                                                    |
|-------------|---------------------------------------------------------------------------------------|----------------------------------------------------------------------------------------------------|
| 1050132F-08 | Resource impact simulation                                                            | When editing a (multi) draft version, from the task<br>planning a capacity overview form can be opened<br>that shows the impact of the changes in the draft<br>version on the role capacity for the project. This<br>forms shows role capacity based on the published<br>version against role capacity based on the draft<br>version. |
| 1050132F-09 | Multi-select indent and outdent in Project Plan                                       | It is now also possible to indent or outdent multiple rows at once from the Project Plan.                                                                                                    |
| 1050132F-10 | Copy & Paste                                                                          | It is now possible to copy a selection of tasks in the<br>task planning and paste this selection in any task<br>planning. When pasting a selection, the same<br>options are available as when importing a<br>template (paste above, below or as child). Some<br>restrictions are:                                                     |
|             |                                                                                       | - It is not possible to copy a selection of tasks from different hierarchies (projects / quotations).                                                                                                    |
|             |                                                                                       | - It is not possible to copy a selection that both<br>holds a summary task and one or more child tasks<br>of this summary task.                                                                                                    |
| 1050132F-11 | Filter tasks with required<br>competences on Resource<br>Planning                     | On the Resource Planning it is now possible to filter on tasks which have required competences assigned.                                                                                                    |
| 1050132F-12 | Required competences on task in published state                                       | It is now possible to add task specific competences to a published task.                                                                                                    |
| 1050132F-13 | Support for multiple draft<br>alternatives in project task<br>planning                | In the task planning for projects it is now possible to create multiple draft versions.                                                                                                    |
| 1050132F-14 | Specify the visualization mode to<br>use for the collapsed state of a<br>summary task | There is a new option available on a summary task<br>to specify the visualization to use when the<br>summary task is in collapsed state in the gantt.                                                                                                    |
| 1050132F-15 | Update default P&C parameters                                                         | Modified default parameter settings when first created and removed unused settings.                                                                                                    |
| 1050132F-16 | Import template (insert, below, insert above, insert as child)                        | When importing a template in the WBS and the<br>template is imported as child of the selected task<br>in te WBS the user has the option to adopt the CBS<br>code of the selected task on the imported<br>template tasks.                                                                                                    |
| 1050132F-17 | New options in progress and<br>estimate dataset to match<br>transaction to budget     | There is a new parameter available 'Match<br>transactions to budget'. This parameter<br>determines how the transactions are matched to<br>the budget when a new progress and estimate<br>data set is created.<br>The available options are:<br>= CBS code - Project category                                                          |

|             |                                                                                     | Progress master lines are grouped by CBS code<br>and Project category<br>= CBS code - Cost group<br>Progress master lines are grouped by CBS code<br>and Cost group<br>= CBS code only<br>Progress master lines are grouped by CBS code                                                                                                    |
|-------------|-------------------------------------------------------------------------------------|----------------------------------------------------------------------------------------------------|
| 1050132F-18 | Improved error message when<br>deleting a confirmed progress &<br>estimate data set | Confirmed progress & estimate data sets cannot<br>be deleted anymore. When trying to delete a<br>confirmed progress & estimate data set the error<br>message 'The record cannot be deleted' was given.<br>This error message has been replaced by the<br>message 'A confirmed progress & estimate data<br>set cannot be deleted. Creating a new data set on<br>the same day, at a later time will overrule the<br>information'. |
| 1050132F-19 | Include committed costs in reporting for the budget                                 | There is a new option available to collect<br>committed costs for a budget. Committed costs<br>are divided in two categories, hard committed and<br>soft committed.<br>= There are new parameters available to enable                                                                                                    |
|             |                                                                                     | the committed costs<br>= The committed costs can be collected from<br>purchase orders and / or production orders<br>related to the projects in the budget                                                                                                    |
|             |                                                                                     | <ul><li>= Committed costs are added to the progress and<br/>estimate data sets</li><li>= It is possible to drill through to the committed</li></ul>                                                                                                    |
|             |                                                                                     | costs from the progress and estimate data set                                                                                                    |
|             |                                                                                     | <ul> <li>Committed costs are added to the reporting data</li> <li>It is possible to drill through to the committed costs from the reporting data</li> </ul>                                                                                                    |

## 2.3 Discontinued features as per current release

No functional topics were discontinued in this release.

## 3. Fixes summary

## **3.1** Fixes for this release

| ID          | Title                                                                                                   | Description                                                                                                    |
|-------------|----------------------------------------------------------------------------------------------------|----------------------------------------------------------------------------------------------------|
| 1058144B-01 | Adjustment request overview<br>menu items not available for<br>non-system admin users                   | Adjustment request overview menu<br>items are now available for project<br>assistants and controllers.                                                                                                    |
| 1058144B-02 | Budget status on task planning incorrect.                                                               | In case the effort in hours for a budgeted task is<br>adjusted, the budget status will be correctly<br>reflected on the task planning after it has been<br>published.                                                                                                    |
| 1057143B-01 | Error message while creating a<br>purchase order from item<br>requirements with existing<br>projects    | There no longer appears an error message about<br>an update conflict, while creating a purchase order<br>from item requirements with existing projects.                                                                                                    |
| 1057143B-02 | No resource on progress and estimate and reporting data set                                             | It is now possible to add and view the name of the resource on the progress and estimate and reporting data set.                                                                                                    |
| 1056142B-01 | Capacity Overview incorrect with efficiency 0                                                           | Capacity Overview showing incorrect value on the role when resource calendar working date used with an efficiency of 0%, the day should be considered as closed.                                                                                                    |
| 1055141B-01 | AXtension material availability<br>not correct                                                          | When determining the item availability icon<br>parameter parameter 'Purchase / Production<br>fulfilled when' was not taken into account. In all<br>situations where any quantity was picked status<br>would change to picked. This has been changed.<br>When parameter has value 'Complete' the<br>complete quantity must be picked to get the<br>'Picked' status. When parameter has value 'Part<br>delivery' the parameter is set if any quantity is<br>picked. |
| 1055141B-02 | Start date on the<br>production/batch order is blank<br>after dragging the order to a<br>different date | When dragging a production/batch task to a<br>different date in the resource planning, the start<br>date on the product / batch order was not<br>correctly updated. The start date was blank. This<br>issue has been solved.                                                                                                    |
| 10551418-03 | Issue with WBS Template and AXtension Project planning                                                  | When configuration key 'Planning for Projects' is disabled, it is not possible to import WBS templates. This issue has been fixed.                                                                                                    |
| 1055141B-04 | Project posted transactions - add columns                                                               | The column CBS code description is added to the project posted transactions page.                                                                                                    |
| 1055141B-05 | CBS code dropdown list not<br>available                                                                 | The lookup on CBS code on different forms was no longer working for records that were not saved to the database yet.                                                                                                    |

| 1054139B-01 | Task planning, column Resources<br>not populated                              | In the task planning one of the columns that can be<br>selected in the left side table is the column<br>Resources. This column was only populated in case<br>the Show resource availability toggle in the chart<br>preferences was set to 'Yes'. This behavior has<br>been changed so this column is populated always.               |
|-------------|-------------------------------------------------------------------------------|----------------------------------------------------------------------------------------------------|
| 1054139B-02 | No CBS code for transactions<br>created via Time and Attendance               | For project hour transactions that were created<br>from the time and attendance registrations, the<br>default CBS code for the transaction was not<br>resolved. This has been changed. If the hour<br>transaction is related to a project activity, the<br>default CBS code is resolved based on the activity<br>of the transaction. |
| 1054139B-03 | Non approved adjustments included in reporting data                           | The adjustment request with a draft status should<br>not be taken into account for the Reporting data.<br>This has been fixed now. Only adjustment request<br>with the status approved will be taken into<br>account.                                                                                                    |
| 1053135B-01 | Database synchronization of<br>views using field<br>AXTvp_IsAdditionalDraft   | There was an issue with the database<br>synchronization of views using field<br>AXTvp_IsAdditionalDraft from table<br>ProjPlanVersionDetail in situations where no<br>license for AXtension <sup>®</sup> Planning for Project is<br>present. This issue has been fixed.                                                              |
| 1053135B-02 | Resource/Task Planning<br>time/format to any language also<br>translates text | Changing the date/time format in the user settings should not trigger any translation of text.                                                                                                    |
| 1053135B-03 | Column CBS code not filterable in the Posted project transactions             | It should be possible to filter or sort on column CBS in the grid of the Posted project transactions                                                                                                    |
| 1053135B-04 | Zooming Gantt grid when Cluster<br>Select is enabled                          | When the schedule tool Cluster Select is enabled in<br>the task or resource planning, the Gantt grid will<br>not zoom in or out when changing the time scale<br>of the control using the mousewheel. This issue<br>has been solved.                                                                                                  |
| 1053135B-05 | Task planning End date<br>difference in activity and Quick<br>edit            | Task planning End date difference in activity and Quick edit                                                                                                    |
| 1053135B-06 | Copied activity still shows original staffed status                           | Now when an activity is copied, the original staffed status is no longer shown.                                                                                                    |
| 1053135B-07 | CBS code on matching details does not support intercompany                    | CBS code on matching details does not support intercompany                                                                                                    |
| 1051133B-01 | Drag/drop failed message                                                      | When the release planning was opened form the<br>menu directly moving a task in time could result in<br>the error 'Drag/drop failed'. This issue has been<br>fixed.                                                                                                    |

| 1051133B-02 | Object reference not set error<br>when highlight reference is<br>selected                 | When option 'Highlight References' is selected in<br>the resource planning and a reference production<br>order was not loaded in the resource planning the<br>error 'Object reference not set to an instance of an<br>object' was given. This issue has been fixed.                                                                                         |
|-------------|-------------------------------------------------------------------------------------------|----------------------------------------------------------------------------------------------------|
| 1051133B-03 | Unable to delete projects                                                                 | When parameter 'Default critical path ID' is set to<br>'Manual', no initial critical path id is generated<br>when creating a new project. This resulted in an<br>error when deleting a project. This issue has been<br>fixed.                                                                                                    |
| 1051133B-04 | Disable world view in AXtension®<br>Planning & Control for<br>production                  | The option 'Show world view' was available in the resource planning View options. This option has been removed.                                                                                                    |
| 1051133B-05 | Planning for Project task planning<br>buttons are greyed out                              | When license configuration for Planning & Control<br>Cost Control is disabled the Task planning for a<br>project is empty and all the buttons are disabled.<br>Note: unused field AXTpcc_CBSCodeRefRecId<br>removed from view<br>AXTvp_WBSProjPlanVersionView.                                                                                              |
| 1051133B-06 | Error when opening sales order<br>form if no AXtension® Cost<br>Control license is active | When license P&C Cost Control is not enabled an<br>error occurs when opening the All Sales Order<br>form: "You are not authorized to access table<br>'Activity item requirements'"                                                                                                    |
| 1050132B-01 | Filter on competence                                                                      | When adding a human resource with specific<br>competences in the 'Edit assignments' form, the<br>lookup showing matching resources was not<br>shown. This can be caused by the feature 'Enable<br>project resource scheduling performance<br>enhancement feature'. When this feature is<br>enabled, no resources were shown. This issue has<br>been solved. |
| 1050132B-02 | Confirmed Shipment date change<br>in multi-pegged explosion                               | When item tracking is set to either start or end<br>date of task and confirmed ship date, the explosion<br>of a pegged supply item should respect the setting<br>and fill the correct date for confirmed ship date<br>coming from the assigned task.                                                                                                    |
| 1050132B-03 | Adding Item tracking to Planned<br>Production orders                                      | Item tracking information is added to the Planned<br>production orders:<br>- Item tracking icon and availability description are<br>shown on the planned production order listpage<br>based on the derived requirements.                                                                                                    |
|             |                                                                                           | <ul> <li>Check item availability on planned production<br/>order list page.</li> <li>Add toggle to include Planned production orders<br/>in Check item availability batch job. Add this option<br/>in the Check item availability batch job in the<br/>Project Management &amp; Accounting menu.</li> </ul>                                                 |

## 4. Known Issues

- Initialise: Calendar does not exist In some cases, the message is thrown while launching the resource planning form in projects
- For resource assignments without a role do not show on the project resource planning but the assignments are there.
- When adding a human resource with specific competences in the 'Edit assignments' form, and in the competences one or more certifications are specified, the lookup does not open and one or more warnings ('Resource certificate search criteria was not applicable to the query'). Not closing this warning will open the lookup when trying again (the lookup only opens if the warning is still visible). This issue occurs when feature 'Enable project resource scheduling performance enhancement feature' is not enabled. This issue is caused by a standard D365 issue and is solved in 10.0.28.